**George Gkoktsis María Hallo** ri**ana nallo**<br>Facultad de Ingeniería de Sistemas Liscuela Politecriica IV<br>Quito, Ecuador

Jame Crespin<br>Facultad de Ingenierí LSCUEIG FUILLECHICA NACH aultu, Ecuadul<br>İnime erecnin@enn edu. **Jaime Crespin**

J. Crespin, M. Hallo, "Desarrollo de una Aplicacación Móvil para Manejar una Agenda Personal de Personas con Discapacidad Visual Total", Latin-American Journal of Computing (LAJC), vol. 9, no. 2, 2022 Latin-Americ

#### ARTICLE HISTORY

Accepted 2 May 2022

Desarrollo de una Aplicación Móvil para Manejar una Agenda Personal de Personas con Discapacidad Visual Total

*Development of a Mobile Application to Manage the Personal Agenda of People with Total Visual Impairment* 

# Personas con Discapacidad Visual Total

## *Development of a Mobile Application to Manage the Personal Agenda of People with Total Visual Impairment*

**Jaime Crespin** Facultad de Ingeniería de Sistemas Escuela Politécnica Nacional Quito – Ecuador jaime.crespin@epn.edu.ec

**María Hallo** Facultad de Ingeniería de Sistemas Escuela Politécnica Nacional Quito – Ecuador maria.hallo@epn.edu.ec

personalized reminders and notifying events to contacts. The project was developed using a research design methodology and the Scrum framework for the development of the artifact, Scrum allows for better planning of tasks within the development of the mobile application. In addition, it facilitates changes or new requirements that arose during the development of the mobile application. The project was divided into a total of 6 Sprints of approximately 2 weeks each. The mobile application was developed using the Kotlin programming language, and an integration with the Firebase RealTime Database was performed for the storage of a usability survey integrated within the application. For the development of the accessibility and usability tests we had the support of the PROCODIS Foundation (Promotora de Comunicadores con Discapacidad Visual), people with visual impairment who have experience using mobile devices. In addition, accessibility tests were performed using Google own tools for Android devices throughout the development of the application.

*Keywords— visual disability, accessibility, scrum, mobile application*

# **I. INTRODUCCIÓN**

Desarrollo de una plicación Móvil para Manejar una Agenda Visual Total<br>
Development of a Mobile Application to Manage the Personal Agenda of People<br>
Cevelopment of a Mobile Application to Manage the Personal Agenda of Peop *Resumen—* En el presente trabajo se desarrolla una aplicación móvil de agenda personal orientada a personas con discapacidad visual total, que funcione a manera de agenda personal apoyando a la falta de esta funcionalidad en aplicaciones existentes. La aplicación permite agregar contactos, listar eventos agendados, programar recordatorios personalizados y notificar eventos a los contactos. El proyecto fue desarrollado utilizando una metodología de diseño de la investigación y el marco de trabajo Scrum para el desarrollo del artefacto, Scrum permite que exista una mejor planificación de las tareas dentro del desarrollo de la aplicación móvil. Además, facilita los cambios o nuevos requisitos que surgieron durante el desarrollo de la aplicación móvil. El proyecto se lo dividió en un total de 6 Sprints de aproximadamente 2 semanas cada uno. La aplicación móvil fue desarrollada utilizando el lenguaje de programación Kotlin, y se realizó una integración con la base de datos Firebase RealTime Database para el almacenamiento de una encuesta de usabilidad integrada dentro de la aplicación. Para el desarrollo de las pruebas de accesibilidad y usabilidad se contó con el apoyo de la Fundación PROCODIS (Promotora de Comunicadores con Discapacidad Visual), personas con discapacidad visual que poseen experiencia utilizando dispositivos móviles. Además, las pruebas de accesibilidad se las realizó utilizando herramientas propias de Google para dispositivos Android a lo largo del desarrollo de la aplicación.

En la actualidad, la tecnología móvil se ha extendido rápidamente y es indiscutible que su uso para realizar tareas y/o actividades cotidianas es mucho más común de lo que era anteriormente. Los móviles ya no son utilizados únicamente para realizar llamadas y enviar mensajes, sino que gracias a las tecnologías actuales permiten realizar actividades cada vez más complejas. La mayoría de las aplicaciones desarrolladas para dispositivos móviles están pensadas con el objetivo de ofrecer facilidades y una grata experiencia de usuario, pero por lo general, su diseño está enfocado para ser utilizado por personas que no poseen

*Palabras claves— discapacidad visual, accesibilidad, scrum, aplicación móvil*

*Abstract—* In this work, we develop a personal agenda mobile application oriented to people with total visual impairment, which works as a personal agenda supporting the lack of this functionality in existing applications. The application allows adding contacts, listing scheduled events, scheduling J. Crespin, M.Hallo, "Desarrollo de una Aplicacación Móvil para Manejar una Agenda Personal de Personas con Discapacidad Visual Total", Latin-American Journal of Computing (LAJC), vol. 9, no. 2, 2022

> las pruebas de usabilidad de la aplicación. La sección 7 presenta las conclusiones, la sección 8 contiene información sobre los trabajos futuros y finalmente, en la sección 9 se tiene un agradecimiento.

# **II. TRABAJOS RELACIONADOS**

En esta sección se describen trabajos relacionados con aplicaciones móviles enfocadas a personas con discapacidad visual, aplicaciones que ofrecen algún beneficio o mejora en las actividades que pueden realizarse dando uso de la tecnología, especialmente dispositivos móviles.

Actualmente, existen ciertas aplicaciones móviles destinadas a personas con algún tipo de discapacidad. Realmente estas aplicaciones se encuentran enfocadas a temas de movilidad, geolocalización y reconocimiento de objetos o imágenes. Existen estas aplicaciones porque estos temas son un mal común que las personas con discapacidad visual comparten. Para diseñar aplicaciones de este tipo se debe considerar que el desarrollo suele exigir ciertas características concretas, donde es necesario utilizar estándares que permitan validar su usabilidad y accesibilidad.

Además, estas aplicaciones no son diseñadas de la manera habitual, sino más bien cuentan con funcionalidades específicas, es distinto desarrollar una aplicación móvil enfocada totalmente para personas con discapacidad, que el tener una aplicación ya desarrollada y adaptarla para que pueda ser utilizada por personas con discapacidad. Entre los trabajos relacionados a temas de discapacidad podemos encontrar tres aplicaciones destinadas a personas con discapacidad visual, FarmaceuticApp, VOZ – TOUCH GPS y TransmiGuia [3][4].

TransmiGuia es una aplicación desarrollada en Colombia que permite a las personas utilizar el sistema de transporte público de manera más cómoda. Posee las siguientes características:

- Posee un menú práctico y sencillo, con un mensaje de bienvenida.
- Cuenta con reconocimiento de voz en la mayoría de sus pantallas.Informa al usuario de su ubicación actual.
- Genera una ruta hacia las paradas de transporte público con sus respectivas indicaciones.

VOZ – TOUCH GPS es una aplicación que posee funciones muy similares, fue desarrollada en Ecuador y permite al usuario conocer su

ningún tipo de discapacidad, pero como ya se pudo constatar, independientemente de las características físicas que posea una persona la necesidad de dar uso a las tecnologías actuales para realizar sus actividades diarias persiste, ya sea que puedan depender de aplicaciones y servicios para comunicarse, aprender e inclusive trabajar.

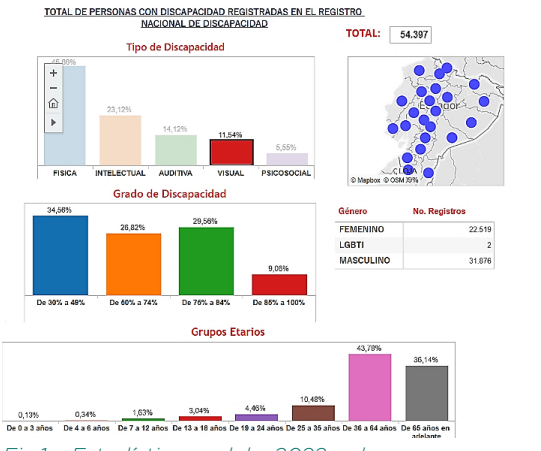

*Fig.1 Estadísticas del 2022 de personas con discapacidad visual*

La Figura 1 presenta los datos del Ecuador publicados por el Consejo Nacional para la Igualdad de Discapacidades (CONADIS) [1]. Existen 471.205 personas registradas con algún tipo de discapacidad, estas discapacidades se dividen en física, intelectual, psicosocial y visual. De este grupo, existen 54.397 personas con discapacidad visual registradas; población que corresponde al 11,54% de los ecuatorianos con alguna discapacidad. Para las personas con algún tipo de discapacidad, el uso de la tecnología no debería considerarse como un problema, sino más bien como una solución, ya que la tecnología usada de forma correcta tiene el potencial de reducir muchas de las barreras que impiden a las personas con algún tipo de discapacidad, participar en actividades cotidianas. Recientemente, en Ecuador se han desarrollado dos aplicaciones que han tenido un impacto positivo en las personas con discapacidad visual, estas aplicaciones son SpeakLiz-Vision y Hand Eyes. Ambas aplicaciones tienen como objetivo el facilitar la movilidad de las personas no videntes a través del uso de la tecnología [2].

El documento está estructurado en secciones. En la sección 2, se describe los trabajos relacionados con el contenido de este proyecto, en la sección 3 se encuentran los fundamentos teóricos sobre los que sustenta este trabajo. La sección 4 presenta la metodología utilizada para el diseño de la investigación. En la sección 5, se tiene el desarrollo de la aplicación. La sección 6 presenta el resultado obtenido mediante

# **III. MARCO TEÓRICO**

Una aplicación móvil se define en [6], como: "software autónomo diseñado para un dispositivo móvil y que realiza tareas específicas para usuarios móviles". Las aplicaciones móviles por lo general proporcionan a los usuarios servicios similares a los que se tienen desde las computadoras, estas aplicaciones son pequeñas unidades de software que poseen funciones limitadas, que sin embargo logran brindar a los usuarios servicios y funcionalidades que reflejan una experiencia de alta calidad.

*TABLA I. Comparativa versus aplicaciones actuales* 

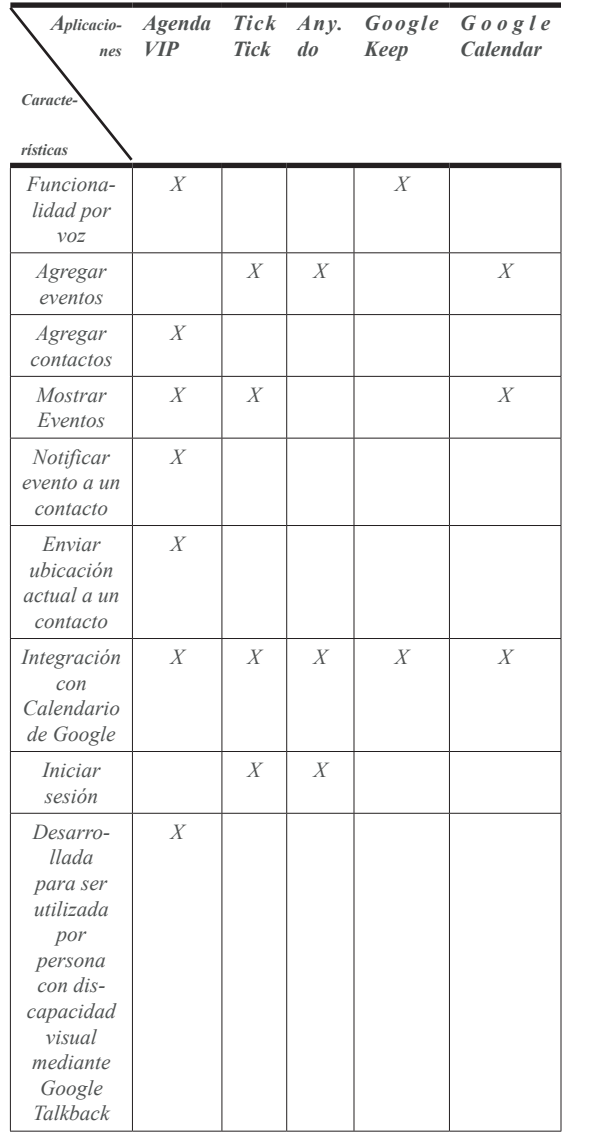

#### *A. DISCAPACIDAD VISUAL*

La discapacidad visual se define como una disminución de la capacidad de ver en tal grado que logran causar problemas, lo cuales

Estas características se las puede observar a continuación:

- Posee una interfaz amigable y fácil manejo
- Hace uso de un sintetizador mediante el cual se genera texto a través de voz y viceversa.
- Posee retroalimentación auditiva en sus pantallas.
- Permite conocer información de ubicación y la parada de transporte público más cercana.

Por otra parte, FarmaceuticApp es una aplicación móvil la cual fue desarrollada en Colombia. Esta aplicación ofrece información sobre medicamentos, posee distintas formas para realizar búsquedas ya sea utilizando voz, texto o código de barras. Sus características se las puede observar a continuación:

- Tiene una interfaz sencilla.
- Hace uso de la cámara para poder buscar el medicamento por reconocimiento de imagen o mediante el código de barras.
- Posee retroalimentación auditiva en sus pantallas.
- Permite buscar medicamentos mediante comando de voz o realizar una búsqueda con texto.

En este estudio se utilizó una adaptación de la metodología de diseño de investigación (design research methodology) que tiene las siguientes etapas:

Finalmente, en la tienda de Google Play para dispositivos móviles existen varias aplicaciones para el manejo de agenda o tareas diarias, aplicaciones como: TickTick, Any.do, Google Keep y el propio Google Calendar [5]. Sin embargo, algunas de ellas (TickTick y Any. do) solicitan iniciar de sesión para poder utilizarlas lo cual resulta en un mayor esfuerzo para poder empezar a usarlas, más aún si se tiene activado Google Talkback. Por otro lado, estas aplicaciones no permiten notificar de los eventos a un contacto en específico ni tampoco proveen del clima al momento de mostrar el recordatorio del evento. Estos últimos puntos, acompañados del hecho que AgendaVIP está pensada específicamente para personas con discapacidad visual, son las características de que la diferencian positivamente de las demás. A continuación, en la Tabla I se presenta un resumen comparativo de lo comentado anteriormente.

J. Crespin, M.Hallo, "Desarrollo de una Aplicacación Móvil para Manejar una Agenda Personal de Personas con Discapacidad Visual Total", Latin-American Journal of Computing (LAJC), vol. 9, no. 2, 2022

# *E. WCAG 2.1*

Las Pautas de Accesibilidad del Contenido Web 2.1 o WCAG 2.1 por sus siglas en inglés. Son una extensión de WCAG 2.0, donde se añaden criterios enfocados a la accesibilidad móvil, personas con baja visión y personas con discapacidad cognitiva y de aprendizaje [13].

Las pautas de accesibilidad se encuentran en 4 secciones principales, las cuales se muestran a continuación:

- *• Perceptible:* La información y los elementos de la interfaz de usuario deben poder presentarse a los usuarios de forma que estos puedan percibirlos.
- *• Operable:* Los elementos de la interfaz de usuario y la navegación misma, deben estar operables.
- *• Comprensible:* La información y el funcionamiento de la interfaz de usuario deben ser comprensibles.
- *• Robusto:* El contenido debe ser robusto para que pueda ser interpretado por la mayor cantidad de usuarios, incluidas las tecnologías de asistencia.

En la Tabla II se puede observar cuáles fueron las pautas consideras en el desarrollo y diseño del presente proyecto

## *TABLA II. Pautas De La WCAG 2.1 Considera*

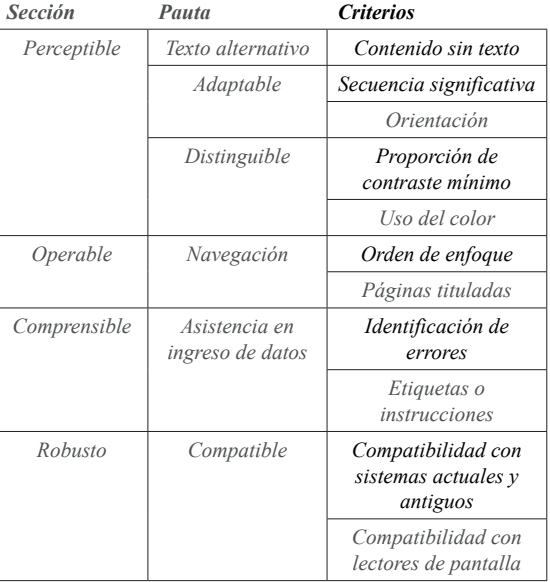

# **IV. METODOLOGÍA**

no pueden ser solucionados utilizando medios convencionales, es decir, utilizando anteojos o medicamentos. La discapacidad visual puede ser causada por algún tipo de enfermedad, un traumatismo o afecciones congénitas – degenerativas [7].

#### *B. ACCESIBILIDAD EN EL SOFTWARE*

Se puede encontrar muchas definiciones de accesibilidad y varias de ellas se encuentran relacionadas con la palabra usabilidad. La guía ISO/IEC 71 [8] define el diseño basado en la accesibilidad como "diseño centrado en principios que extienden el diseño estándar u original hacia personas con algún tipo de limitación, con la finalidad de maximizar el número de usuarios que pueden utilizar fácilmente un producto, edificio o servicio". Por otro lado, en [9] definen a la accesibilidad como "usabilidad de un producto, servicio, entorno o instalación por personas con la más amplia gama de capacidades", introduciendo una estrecha conexión con la usabilidad. La accesibilidad dentro del ámbito informático [10] se define como la posibilidad de que un producto o servicio pueda ser accedido y utilizado por el mayor número de personas posibles, indiferentemente de las limitaciones propias del individuo. Como se puede observar, además de la accesibilidad es necesario también considerar los diseños basados en la usabilidad, donde se pretende la inclusión de personas que poseen algún tipo de discapacidad, para este proyecto en específico personas con discapacidad visual.

#### *C. GOOGLE TALKBACK*

Google Talkback es el lector de pantalla de Google que proporciona comentarios hablados sobre lo que se toca, selecciona o activa dentro de la pantalla, para que se pueda usar o controlar las acciones del dispositivo sin necesidad mirarlo. Este lector de pantalla se encuentra integrado por defecto en los dispositivos Android [11], la configuración varía según el fabricante, versión de Android y la versión mismo de Talkback.

#### *D. FIREBASE*

Firebase es considerada una plataforma de aplicaciones web que permite a los desarrolladores crear aplicaciones de alta calidad. Almacena los datos en formato de notación de objetos Javascript (JSON) el cual no utiliza consultas para insertar, actualizar o eliminar registros [12]. Firebase maneja la mayor parte del trabajo del lado del servidor, se utiliza como una base de datos de tiempo real en el desarrollo de aplicaciones tanto web como móviles.

*<sup>•</sup> Identificacion de la problemática:* El

con unas características concretas y que satisfaga ciertas directrices, las cuales pueden ir cambiando durante el desarrollo con base en las necesidades del usuario. Utilizando Scrum se puede llegar a reducir la dificultad y complejidad que conlleva el solventar problemas de accesibilidad, ya que mediante el proceso de entregas continuas se logra encontrar las deficiencias en etapas tempranas y pueden ser corregidas durante el desarrollo [15]. Además, Scrum es de mucha utilidad en el tema de comunicación continua con el usuario, el cual es un punto importante para lograr entregar un producto de calidad.

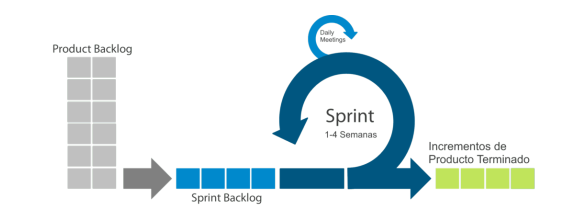

#### *Fig2. Marco de trabajo Scrum*

#### *D. DEFINICIÓN DE REQUERIMIENTOS*

La recopilación de requerimientos fue un proceso donde se realizó un análisis de las necesidades que poseen las personas con discapacidad visual en el manejo de actividades o eventos mediante su dispositivo móvil. Con este análisis preliminar se presentó la idea al Sr. Walker Verdezoto representante principal de la fundación PROCODIS, estos requisitos se transformaron en la lista de producto del proyecto.

#### *E. LISTA DE PRODUCTO REFINADA*

La lista de producto o Product Backlog representa a los requisitos transformados en historias de usuario. Para cada Sprint se tiene una lista de producto el cual ha sido refinado y validado que pueda desarrollarse correctamente. En la Tabla III, se presenta la lista de producto ordenada con base a su prioridad.

#### *TABLA III. Lista De Producto*

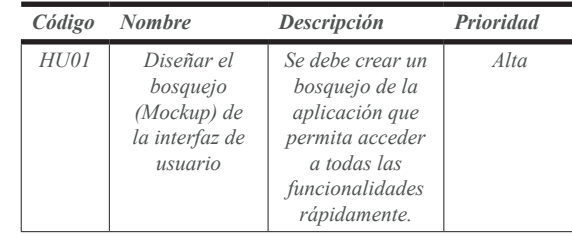

problema puede identificarse identificarse a partir nuevos desarrollos o utilizando tecnologías actuales que permitan llegar al mismo resultado*.*

- *• Sugerencia de solución:* Se logra diseñar y plantear la solución, la cual resultaría en un artefacto o producto final.
- *• Desarrollo e Implementación:* Se realiza el desarrollo utilizando las técnicas que se necesiten dependiendo del producto que se busca obtener.
- *• Discusión y Resultados:* Una vez terminado el desarrollo del artefacto, este se lo evalúa dependiendo del caso y se pone a prueba su aporte a la solución de la problemática.
- *• Conclusiones y Trabajos Futuros:* En esta fase se concluye en lo que aporta el producto final con base a lo encontrado en la anterior fase.

# **V. DESARROLLO**

Aplicando la metodología, se obtuvieron las siguientes etapas:

#### *A. IDENTIFICACIÓN DE LA PROBLEMÁTICA*

Para este trabajo, se ha identificado que el principal problema es la falta de aplicaciones móviles que cumplan la tarea de una agenda personal y que esté enfocado a personas con discapacidad visual.

#### *B. SUGERENCIA DE SOLUCIÓN*

Mediante la identificación de la problemática se plantea una solución ya sea utilizando componentes existentes o nuevos, debido al gran aumento en el uso de dispositivos móviles se sugiere una solución de tipo aplicación móvil enfocado a personas con discapacidad visual, el cual recibe el nombre de AgendaVIP (Agenda for Visual Impairment People)

#### *C. DESARROLLO E IMPLEMENTACIÓN*

Para el desarrollo del artefacto, una aplicación móvil, se utilizó el marco de trabajo Scrum que facilita la constante comunicación con las personas interesadas, en este caso personas con discapacidad visual. Entre las ventajas del uso del marco de trabajo Scrum se pueden mencionar: transparencia, mejora continua y adaptabilidad [14]. Adaptarse a los cambios durante el desarrollo, ya sea en etapas tempranas o finales, es primordial y más aún si se busca que una aplicación móvil sea accesible ya que es necesario que cuente

J. Crespin, M.Hallo, "Desarrollo de una Aplicacación Móvil para Manejar una Agenda Personal de Personas con Discapacidad Visual Total", Latin-American Journal of Computing (LAJC), vol. 9, no. 2, 2022

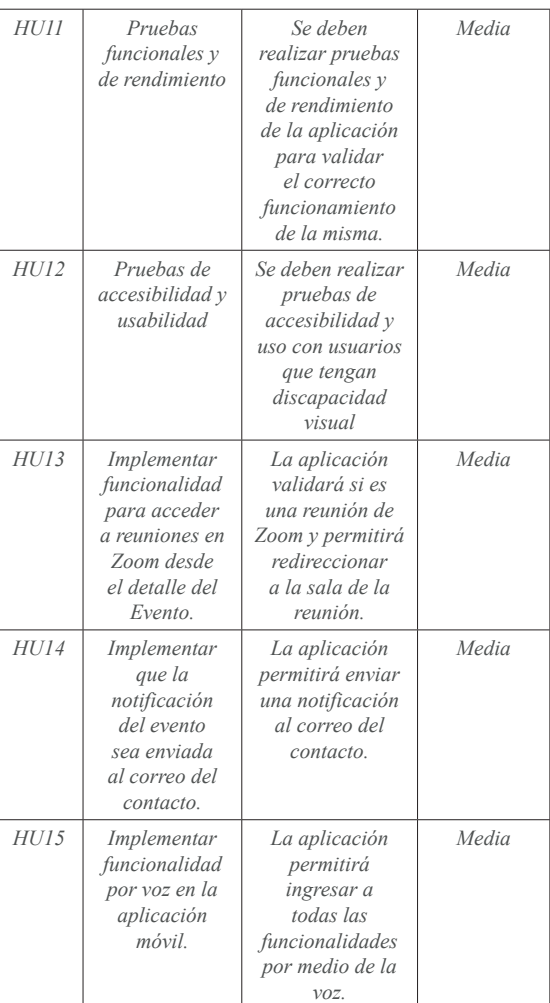

# *F. ARQUITECTURA DE LA APLICACIÓN*

Para la representación de la arquitectura se utilizó un diagrama de despliegue UML el cual permite mostrar los componentes que forman parte de la aplicación para su correcto funcionamiento.

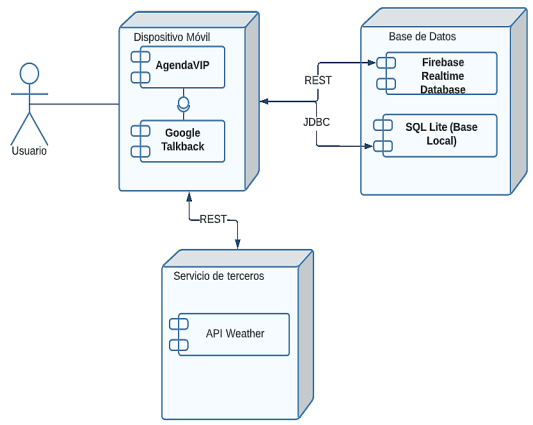

*Fig. 3 Arquitectura de la Aplicación*

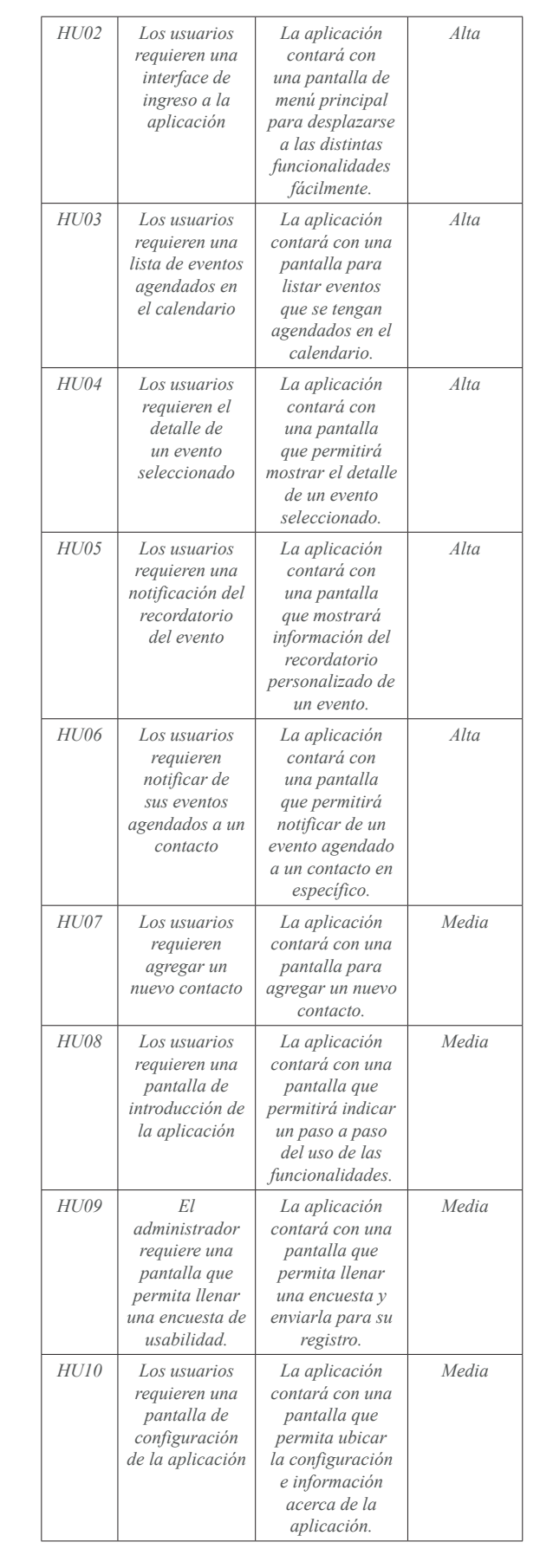

eventos que procesan las interacciones del usuario. Los módulos de la aplicación son:

- Introducción
- Menú principal
- Agregar contactos
- Listar eventos
- Enviar notificación
- Acerca de la aplicación
- Llenar encuesta

#### *G. EJECUCIÓN DE SPRINTS*

Para el presente trabajo se contó con un total de 6 Sprints, con una duración de 2 semanas cada uno. La estimación se la consiguió con base en la experiencia en el desarrollo móvil y la complejidad de las distintas historias, se acogió el estándar de que un Sprint no debe durar más de un mes.

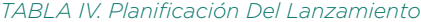

*Sprint 1 Sprint 2 Sprint 3 Sprint 4 Sprint 5 Sprint 6*

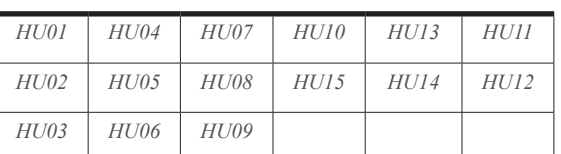

El seguimiento de cada Sprint se lo llevó a cabo utilizando la herramienta GitKraken Boards, mediante esta herramienta se listan las historias de usuario por Sprint y se indica sus criterios de aceptación para que estas puedan ser aprobadas al final del Sprint.

A continuación, se describe como ejemplo el proceso de ejecución del Sprint 1, este proceso se repite a lo largo de los siguientes Sprints.

- *• Objetivos del Sprint 1:*
	- Diseñar el bosquejo (Mockup) de la interfaz de usuario.
	- Los usuarios requieren una interface de ingreso a la aplicación.
	- Los usuarios requieren una lista de eventos agendados en el calendario.

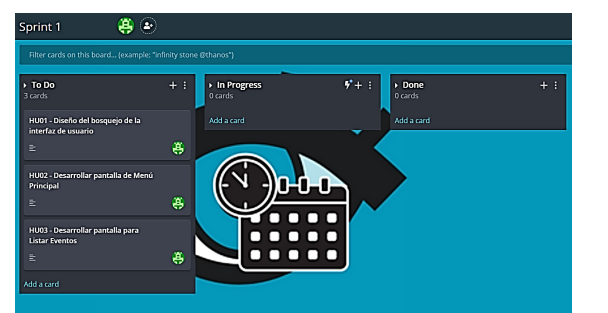

*Fig. 5 Tablero de las historias pertenecientes al Sprint 1*

- *• Revisión del Sprint 1:*
- Al finalizar el Sprint 1 se validan los criterios

En la Figura 4, se puede apreciar la estructura de la aplicación siguiendo el patrón MVC descrito anteriormente, en este patrón se muestra el flujo de datos e instrucciones que existen entre las distintas capas, tomando como base lo mencionado en [17] [18].

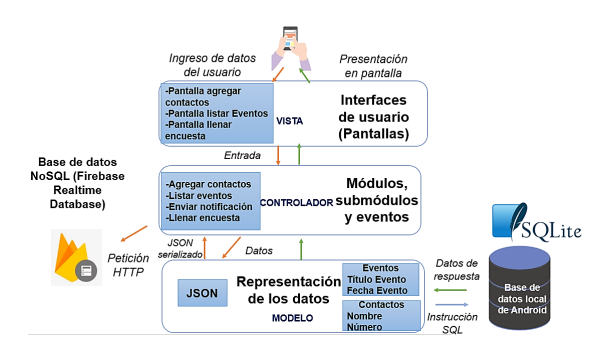

#### *Fig.4 Modelo Vista Controlador de la aplicación móvil*

Estas 3 capas se encuentran detalladas a continuación:

- *• Modelo (Model):*  Es la representación de los datos, contiene los objetos que pertenecen a la lógica del negocio y permite la comunicación con la base de datos. Para almacenar la información de las encuestas se utiliza una base de datos NoSQL alojada en la nube denominada Firebase RealTime Database. Esta base de datos cuenta con una sola estructura denominada Encuestas.
- *• Vista (View):* Representa la información a través de los elementos visuales que la componen, es la interfaz con la cual el usuario interactúa. En el presente proyecto se tienen las siguientes interfaces de usuarios:
- Pantalla de introducción
- Pantalla de menú principal
- Pantalla para agregar contactos
- Pantalla para listar eventos
- Pantalla detalle de evento
- Pantalla para enviar notificación
- Pantalla para llenar encuesta
- Pantalla acerca de la aplicación
- *• Controlador (Controller):* Representa el enlace entre el modelo y la vista, es el responsable de recuperar los datos del modelo, prepararlos y exponerlos hacia la vista. En la presente arquitectura, el controlador representa los módulos y

J. Crespin, M.Hallo, "Desarrollo de una Aplicacación Móvil para Manejar una Agenda Personal de Personas con Discapacidad Visual Total", Latin-American Journal of Computing (LAJC), vol. 9, no. 2, 2022

# **VI.RESULTADOS Y DISCUSIÓN**

# *A. ENCUESTA DE USABILIDAD*

En la presente sección, se presentan los resultados de las pruebas de usabilidad y accesibilidad realizadas en el último Sprint. Las pruebas de usabilidad de la aplicación fueron realizadas con los miembros de la fundación PROCODIS, en total fueron 10 personas que apoyaron con las pruebas de la aplicación, las cuales según Nielsen [19] a partir de 5 usuarios los errores encontrados comienzan a repetirse, por lo tanto, 10 usuarios son suficientes para determinar la usabilidad de la aplicación. Una vez culminada las pruebas se solicitó a los usuarios que procedieran a llenar la encuesta de usabilidad.

La encuesta tiene la finalidad de determinar cuál fue la experiencia del usuario al utilizar la aplicación, y si recomendaría su uso a otras personas. A continuación, se presentan las preguntas realizadas y sus respectivas respuestas.

Como se puede observar en la Tabla V, existe un 70% de aprobación por parte de los encuestados respecto a la aplicación. Resultado que llevó a realizar un análisis con los usuarios que realizaron las pruebas y consecuentemente llenaron la encuesta, se consultó el porqué de las respuestas de las preguntas 2, 3 y 4.

*TABLA V. Preguntas de encuesta de usabilidad*

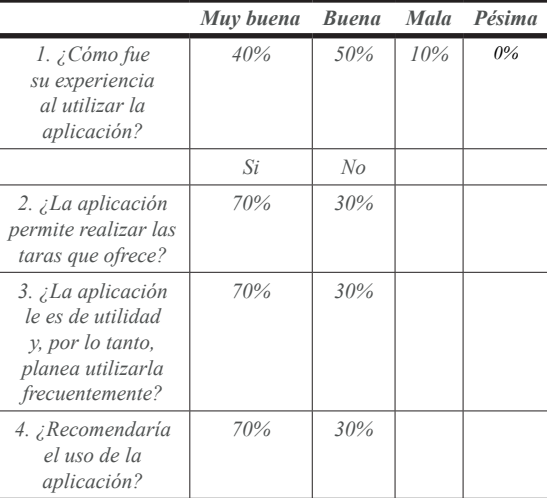

Con lo cual se logró determinar lo siguiente:

Para la respuesta de la pregunta 2, los usuarios que respondieron que no permite realizar las tareas que ofrece se debe a que hubo una mala interpretación de las funcionalidades de la aplicación. Por ejemplo, en uno de los casos el usuario pensó que la aplicación era

de aceptación de cada historia y se realiza una presentación del resultado de las mismas, con ello se logra validar el cumplimiento de los objetivos planteados. Se realiza una pequeña retrospectiva donde se tiene como resultado que no existe, de momento, ningún bloqueante o impedimento para el próximo Sprint.

#### *H. USO DE SERVICIOS FIREBASE*

Para el almacenamiento de las respuestas de la encuesta de usabilidad, la cual se encuentra integrada dentro la aplicación, se utilizó la base de datos de Firebase (Firebase Realtime Database), en ella cada encuesta cuenta con un identificador único por usuario. Esto puede observarse en la Figura 6.

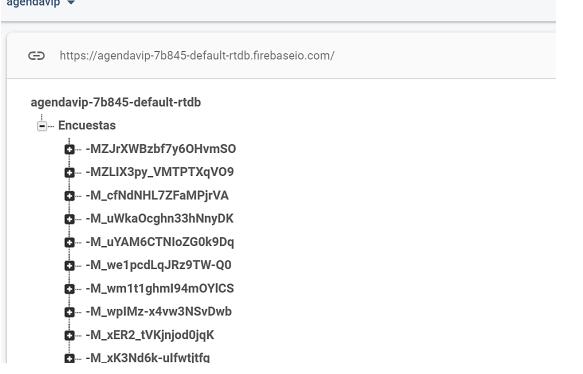

*Fig.6 Almacenamiento de respuestas de encuesta de usabilidad*

#### *I. PUBLICACIÓN EN LA TIENDA*

Para la publicación de la aplicación AgendaVIP en la tienda de Google Play se debió realizar el proceso de creación y pago de una cuenta como desarrollador. Una vez se contó con la cuenta de desarrollador se procedió a subir la aplicación en formato. AAB (Paquete de aplicación de Android) y estar a la espera de su aprobación.

Actualmente, se encuentra publicada en la tienda de Google Play bajo la versión 1.3. La aplicación cuenta con un total de 23 dispositivos activos y se encuentra disponible en un total de 176 países o regiones. Esto se lo puede observar en la Figura 7.

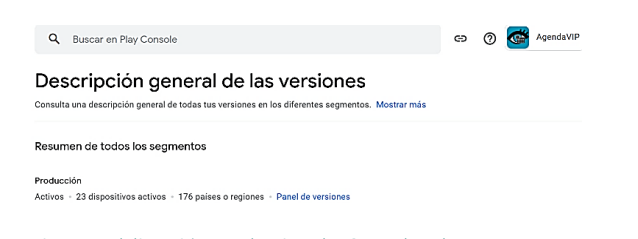

WCAG 2.1. Estas en su mayoría eran cambios a nivel visual, tales como: contraste en el color del texto con respecto al fondo, etiquetas descriptivas, páginas tituladas y tamaño de elementos seleccionables.

#### **VII. CONCLUSIONES**

El interés, la gran acogida y el entusiasmo que mostraron los integrantes de la fundación PROCODIS al enterarse del proyecto, y más aún luego de que ya pudieron probar un producto funcional, demuestra que existe la necesidad de diseñar y desarrollar tecnologías que permitan ser utilizadas por la mayor cantidad de personas independientemente de sus características.

Con base en los resultados conseguidos en la encuesta de usabilidad y a las correcciones posteriormente realizadas y validadas con los usuarios, se pudo constatar que AgendaVIP cumple con su funcionalidad de ser una aplicación de utilidad y accesible para personas con discapacidad visual.

La aplicación aplicación AgendaVIP logró cumplir con las pautas de accesibilidad del estándar WCAG 2.1 consideradas dentro del proyecto, pautas como: texto alternativo (etiquetando todos los elementos disponibles en pantalla), adaptable (agrupando los elementos de tipo texto para su correcta lectura por Google Talkback), distinguible (validando la relación de contraste del texto de 4.5:1), navegación (validando el tamaño mínimo de 48dpx48dp de los botones y titulando cada pantalla) y asistencia en ingreso de datos (colocando etiquetas e instrucciones en la pantalla para ingreso de información del nuevo contacto). El cumplimiento de estas pautas en AgendaVIP se ve reflejado en los resultados de la sección.

#### **Análisis de Accesibilidad**

La elección del marco de trabajo Scrum para el desarrollo del artefacto fue acertada, ya que permitió adaptarse a los cambios que surgieron en el desarrollo de la aplicación. Así mismo, permitió mantener una correcta planificación de los requisitos a implementarse y los tiempos de entrega del producto funcional.

El desarrollo del artefacto ayudó a resolver el problema planteado apoyando a las personas con discapacidad visual a poder manejar una agenda personal desde sus dispositivos móviles, les permitió crear recordatorios que les facilite el tener presente sus actividades tanto diarias, como semanales.

#### un flujo lineal entre el agregar contacto y el enviar notificación. Esto evidenció que debe especificarse con más detalle cuales son las funcionalidades de la aplicación, por ello se realizó esta mejora en las pantallas de introducción. Una vez realizada esta mejora, se procedió nuevamente a validar con los usuarios partiendo desde las nuevas indicaciones de la pantalla de introducción. Los usuarios comentaron que mediante este cambio en la introducción se proporciona mayor información en las funcionalidades de la aplicación y que deja claro el cómo utilizar cada una de ellas de forma correcta.

Para el caso de las respuestas de las preguntas 3 y 4, van muy de la mano con la respuesta de la pregunta 2, ya que como los usuarios no pudieron completar un flujo completo o correcto, entonces es claro que no les sería de utilidad la aplicación ni tampoco podrían recomendarla. Para este caso, se aplicó la misma solución presentada anteriormente, por lo tanto, se consiguió resultados positivos.

#### *B. ANÁLISIS DE ACCESIBILIDAD*

Las pruebas de accesibilidad se las realizaron tanto haciendo un barrido mediante la aplicación prueba de accesibilidad como con los usuarios con discapacidad visual, a los cuales se les pidió que realicen una navegación normal por toda la aplicación. A continuación, en la Figura 8 se observa el resultado del análisis realizado.

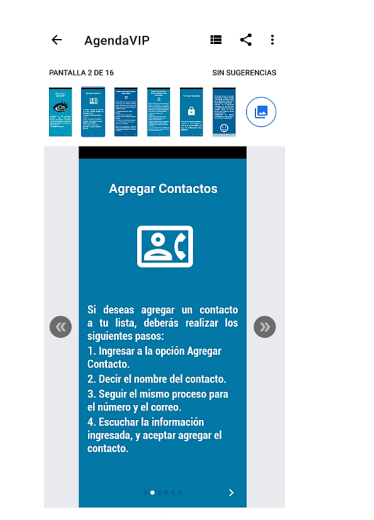

*Fig.8 Resultado del análisis de accesibilidad*

Como se puede observar en el análisis final, realizando un recorrido de toda la aplicación se nos presenta que no existe ninguna sugerencia de accesibilidad dentro de la aplicación. Está inspección se la realizó siguiendo un checklist de cumplimiento, aplicando las mejoras descritas en las pautas de accesibilidad de la J. Crespin, M.Hallo, "Desarrollo de una Aplicacación Móvil para Manejar una Agenda Personal de Personas con Discapacidad Visual Total", Latin-American Journal of Computing (LAJC), vol. 9, no. 2, 2022

- [3] A. Rodriguez, D. De la Cruz, J. Tobar, P. Mejía, N. Paredes y G. Olmedo, "Voice — TOUCH GPS: Navigation and mobility assistant for people with visual disability in Ecuador," 2017 12th Iberian Conference on Information Systems and Technologies (CISTI), 2017, pp. 1-7, doi: 10.23919/CISTI.2017.7975821.
- [4] N. P. Landazabal, O. Andrés Mendoza Rivera, M. H. Martínez, C. Ramírez Nates y B. T. Uchida, "Design and implementation of a mobile app for public transportation services of persons with visual impairment (TransmiGuia)," 2019 XXII Symposium on Image, Signal Processing and Artificial Vision (STSIVA), 2019, pp. 1-5, doi: 10.1109/STSIVA.2019.8730263.
- [5] PCWorld, "Las mejores apps para organizarse de 2021" [En línea]. Disponible en: https://www. pcworld.es/mejores-productos/ software/apps-organizacion-3682549/#toc-3682549-6. [Accedido: 20-jun-2021].
- [6] D. Amalfitano, A. R. Fasolino, P. Tramontana, y B. Robbins, "Testing Android Mobile Applications: Challenges, Strategies, and Approaches," in Advances in Computers, vol. 89, Academic Press Inc., 2013, pp. 1–52. [En línea]. Disponible en: https:// tinyurl.com/y3kghk8k. [Accedido: 22 sep-2020].
- [7] World Health Organization, "Blindness and vision impairment.", 2021. [En línea]. Disponible en: https://www.who. int/en/news-room/fact-sheets/detail/ blindness-and-visual-impairment. [Accedido: 10-may-2021].
- [8] ISO/IEC, "ISO ISO/IEC Guide 71:2001 Guidelines for standards developers to address the needs of older persons and persons with disabilities." [En línea]. Disponible en: https://www.iso.org/ standard/33987.html. [Accedido: 6-oct-2020].
- [9] ISO, "ISO 9241-171:2008(en), Ergonomics of human-system interaction — Part 171: Guidance on software accessibility." [En línea]. Disponible en: https://tinyurl. com/yyoon78h. [Accedido: 8-oct-2020].

# **VIII. TRABAJOS FUTUROS**

Para futuras versiones de la aplicación se tiene pensado implementar pruebas de accesibilidad automática para lograr un producto de mejor calidad y que siga aportando las mimas e inclusive mejores funcionalidades. . Por temas de la situación actual con el Covid-19, no se pudieron realizar pruebas en persona con los usuarios, por ello se tiene como objetivo poder realizar mejoras a la aplicación móvil las cuales puedan ser probadas de forma presencial y en conjunto con los usuarios finales de la fundación PROCODIS.

Finalmente, como continuación del presente trabajo se plantea el continuar desarrollando aplicaciones accesibles que cumplan con las pautas recomendadas dentro de los estándares de la WCAG 2.1. Con la tecnología en constante avance, cada vez se hace más necesario utilizar dispositivos móviles para realizar ciertas tareas cotidianas e indiscutiblemente las personas con algún tipo de discapacidad forman parte de esa población.

## **IX.AGRADECIMIENTOS**

Quiero agradecer a la fundación PROCODIS y a todos sus miembros por estar siempre presentes y dispuestos a brindar el apoyo necesario para el desarrollo de este proyecto, su experiencia y conocimiento en el uso de la tecnología fue un gran aporte para poder lograr entregar un producto de calidad y más que nada que aporte.

También quiero agradecer al Sr. Walker Verdezoto representante principal de la fundación por permitirme realizar este proyecto con la fundación ya que sin su apoyo el proyecto no se hubiera podido realizar.

### **REFERENCIAS**

- [1] Consejo Nacional para la Igualdad de Discapacidades, "Estadísticas de Discapacidad", 2022. [En línea]. Disponible en: https://www. consejodiscapacidades.gob.ec/ e st a disticas - de - discapacidad/. [Accedido: 12-may-2022].
- [2] Primicias EC,"Dos inventos ecuatorianos facilitan la inclusión de las personas ciegas,". [En línea]. Disponible en: https://www.primicias.ec/noticias/ tecnologia/inventos-ecuatorianosinclusion-no-videntes/. [Accedido: 11 oct-2020].

[19] Jakob Nielsen, "Why You Only Need to Test with 5 Users.", 2020. [En línea]. Disponible en: https://www.nngroup. com/articles/why-you-only-need-totest-with-5-users/. [Accedido: 20-jun-2021].

- [10] Accessible University, "Defining Accessibility - Accessible University." [En línea]. Disponible en: http://www. accessibleuniversity.com/accessibilitybasics/defining-accessibility. [Accedido: 3-sep-2020].
- [11] Google, "Cómo empezar a usar Android con TalkBack - Ayuda de Accesibilidad de Android." [En línea]. Disponible en: https://tinyurl.com/4ns4ynud. [Accedido: 10-abr-2021].
- [12] C. Khawas, y P. Shah, "Application of Firebase in Android App Development-A Study", International Journal of Computer Applications 179, 2018, doi: 10.14257/ijhit.2014.7.5.29.
- [13] W3C, "Web Content Accessibility Guidelines (WCAG) 2.1." [En línea]. Disponible en: https://www.w3.org/TR/ WCAG21/. [Accedido: 10-may-2021].
- [14] K. Schwaber y J. Sutherland, "La Guía de Scrum TM La Guía Definitiva de Scrum: Las Reglas del Juego Español," Scrum. Org, p. 22, 2017. [En línea]. Disponible en: https://www.scrumguides.org/ docs/scrumguide/v2017/2017-Scrum-Guide-Spanish-SouthAmerican.pdf. [Accedido: 04-may-2021].
- [15] C. Scharff y R. Verma, "Scrum to support mobile application development projects in a just-in-time learning context," International Conference on Software Engineering, 2010, pp. 25–31, doi: 10.1145/1833310.1833315.
- [16] K. Sokolova, M. Lemercier, y L. Garcia, "Android Passive MVC: a Novel Architecture Model for the Android Application Development,"Patterns 2013, pp. 7–12, 2013. [En línea]. Disponible en: https://bit.ly/3iZXbiv. [Accedido: 17-jun-2021].
- [17] L. Tian, "A comparison of Android Native App Architecture – MVC , MVP and MVVM," pp. 57, 2016. [En línea]. Disponible en: https://pure.tue.nl/ws/ portalfiles/portal/48628529/Lou\_2016. pdf. [Accedido: 14-jul-2021].
- [18] I. Sarker y K. Apu, "MVC Architecture Driven Design and Implementation of Java Framework for Developing Desktop Application," International Journal of Information Technology, vol. 7, no. 5, pp. 317–322, 2014, doi: 10.14257/ ijhit.2014.7.5.29.

J. Crespin, M.Hallo, "Desarrollo de una Aplicacación Móvil para Manejar una Agenda Personal de Personas con Discapacidad Visual Total", Latin-American Journal of Computing (LAJC), vol. 9, no. 2, 2022

# AUTHORS

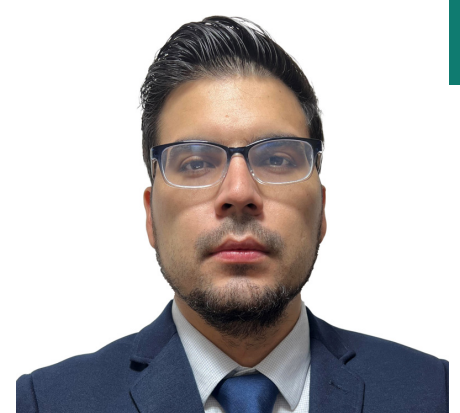

# Jaime Crespin

Ingeniero en Sistemas Informáticos y de Computación. Se encuentra trabajando como Ingeniero de Desarrollo en la empresa Cobis.

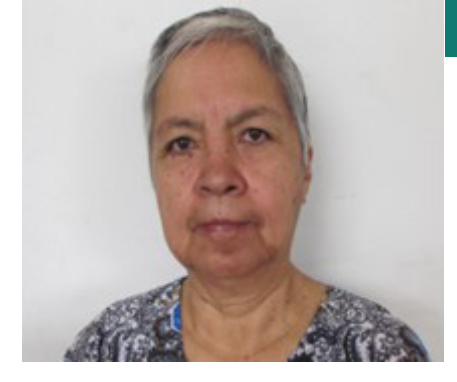

# María Hallo

Docente de la Facultad de Ingeniería de Sistemas de la Escuela Politécnica Nacional. MSc. en Informática de la Universidad Notre Dame de la Paix. PhD. en Aplicación de la Informática de la Universidad de Alicante.